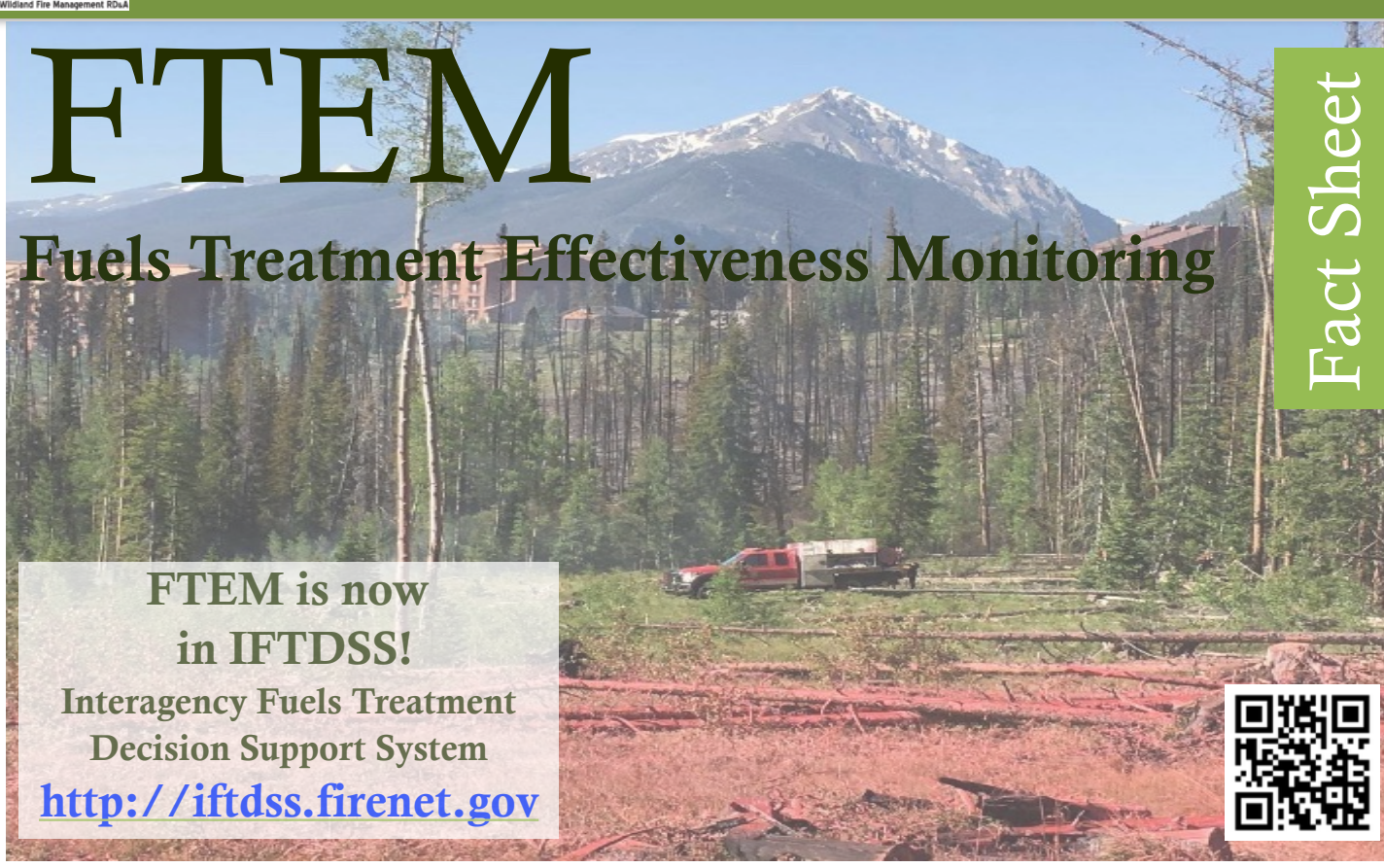

After a year of planning and development, the Wildland Fire Management RD&A IFTDSS team in partnership with agency fuels leads and field testers released the newly updated Fuels Treatment Effectiveness Monitoring Database (FTEM) to the interagency fire community on **June 14, 2018.** 

- **FTEM is designed as the authoritative reporting system for fuels treatment effectiveness for the five federal wildfire agencies – USFS, BLM, NPS, BIA, FWS**
- **FTEM is accessed through <https://iftdss.firenet.gov>**
- **As of October 320 users have accounts and are currently monitoring wildfire/fuel treatment interactions for the 2018 wildfire season**
- **The updated system provides an easy to use map-based interface to enter data on fire weather and fuels. Upload supporting documentation (e.g., photos, maps, reports) to detail the effectiveness of fuels treatments in reducing wildfire intensity and extent.**
- **NFPORS and FACTS treatment data updated nightly and Wildfire perimeters and points updated daily from GeoMac and IRWIN**
- **Build and export Summary Reports and Accompanying data at the fire, agency, region and state level.**

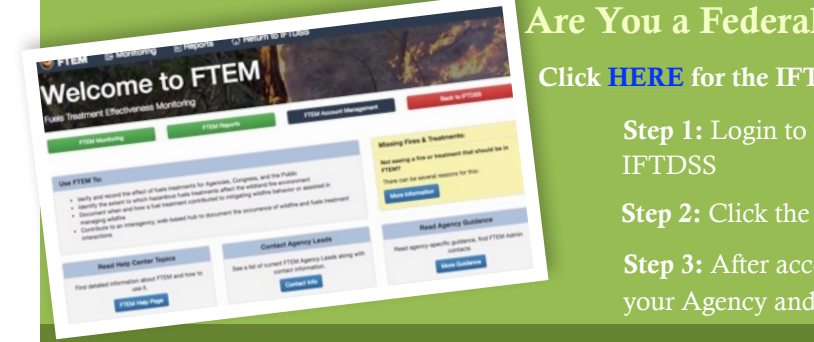

### Are You a Federal Fuels Manager Needing FTEM Access?

Click **HERE** for the IFTDSS Help Center on FTEM Accounts

Step 1: Login to your IFTDSS Account or set one up if you are new to

Step 2: Click the FTEM link in IFTDSS and Request Access

Step 3: After account approval Select your Role and Request Access through your Agency and Geographic Area

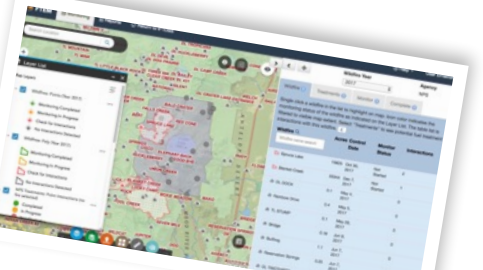

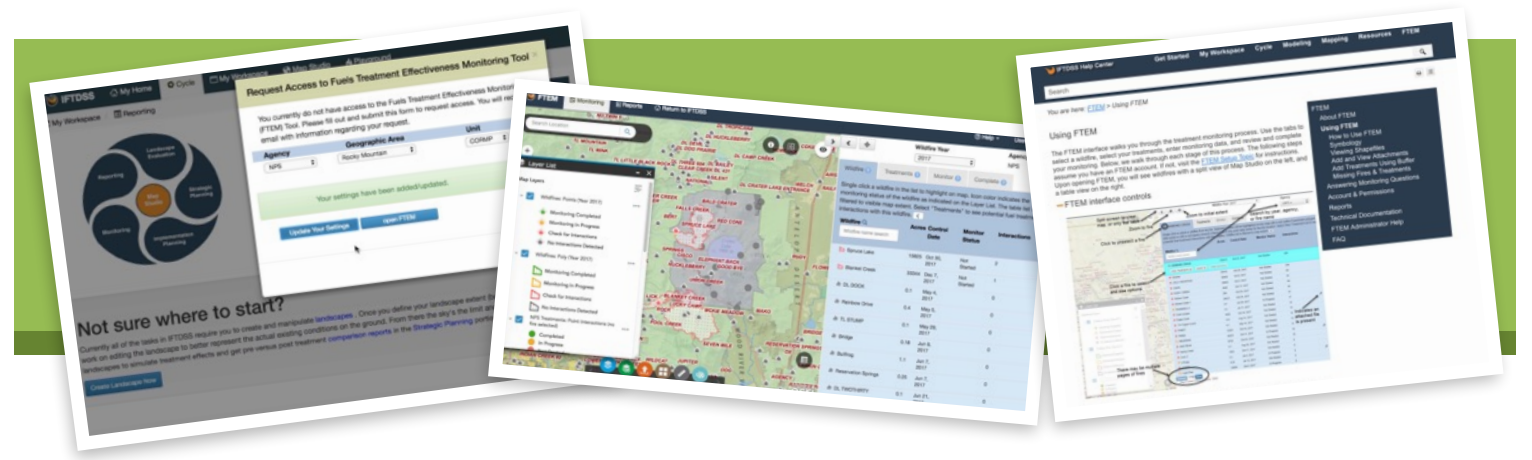

#### FTEM in Five Easy Steps: [Watch the Video - FTEM in 80 Seconds](https://www.youtube.com/watch?v=8Fcc614w_ns&feature=youtu.be)

- Step 1: Select your Wildfire
- Step 2: Select Fuels Treatments that Interacted with your Wildfire
- Step 3: Enter Answers to Monitoring Questions and Upload any Supporting Information
- Step 4: Review Entries and Submit your Data
- Step 5: Generate and Export Reports at the Fire, Agency, Region and State Level

Need Help? Visit the IFTDSS Help Center Topic on [FTEM](https://iftdss.firenet.gov/firenetHelp/help/pageHelp/content/10-ftem/ftemabout.htm?tocpath=FTEM%7C_____0). Step by step instructions, FAQs, technical documentation and more!

# Interagency Fuels Treatment Data

### *For the first time ever, Federal Interagency Fuels Treatment Data is viewable in one location, updated nightly from NFPORS and FACTS*

In the Interagency Wildfire World, federal fuel treatment data live in two unique databases. The USDA Forest Service uses FACTS and all DOI Bureaus use NFPORS. When it comes to entering and managing the data this is a perfectly acceptable solution. Each agency has their own reporting requirements and standards, and the individual databases allow for the appropriate level of customization and standardization.

However, when it comes to leveraging the data for interagency reporting such as FTEM, this "siloed" setup is riddled with challenges. For starters pulling data from multiple systems to assemble a larger "integrated" data set is challenging because these data adhere to completely different schemas. Enter the WFMRD&A's Fuel Treatment Integrator - A tool that automatically pulls data from both systems; normalizes the attribution to meet the NWCG interagency data exchange standard; and performs quality assurance checks. After the heavy lifting is completed the Integrator then pushes a copy of the combined data to ArcGIS Online where it lives as a regularly updated (nightly) feature data service that is made available to applications like IFTDSS (FTEM), WFDSS, EGP and more.

## For More Information

For more information about FTEM and your agency, contact your representative:

**US Forest Service:** Jim Menakis **Bureau of Land Management:** Dave Mueller **Bureau of Indian Affairs:** Bil Grauel **National Park Service:** Mike Van Hemelryck **US Fish and Wildlife Service:** Tate Fischer

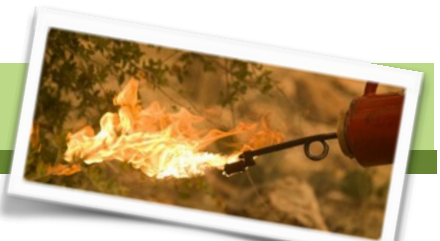

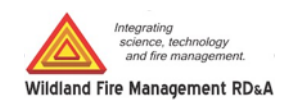